### **Hauptseite**

[Versionsgeschichte interaktiv durchsuchen](https://wiki.tugraz.at) [VisuellWikitext](https://wiki.tugraz.at)

# **[\(Quelltext anzeigen\)](https://wiki.tugraz.at/nawigraz/index.php?title=Hauptseite&action=edit&oldid=80)**

[Fa886d3111223515](https://wiki.tugraz.at/nawigraz/index.php/Benutzer:Fa886d3111223515) ([Diskussion](https://wiki.tugraz.at/nawigraz/index.php?title=Benutzer_Diskussion:Fa886d3111223515&action=view) | [Beiträge](https://wiki.tugraz.at/nawigraz/index.php/Spezial:Beitr%C3%A4ge/Fa886d3111223515)) [Markierung:](https://wiki.tugraz.at/nawigraz/index.php/Spezial:Markierungen) [Visuelle Bearbeitung](https://wiki.tugraz.at/nawigraz/index.php?title=Projekt:VisualEditor&action=view) [← Zum vorherigen Versionsunterschied](https://wiki.tugraz.at/nawigraz/index.php?title=Hauptseite&diff=prev&oldid=80)

#### **[Version vom 15. Oktober 2021, 17:25 Uhr](https://wiki.tugraz.at/nawigraz/index.php?title=Hauptseite&oldid=80) [Version vom 15. Oktober 2021, 17:27 Uhr](https://wiki.tugraz.at/nawigraz/index.php?title=Hauptseite&oldid=84) ([Quelltext anzeigen](https://wiki.tugraz.at/nawigraz/index.php?title=Hauptseite&action=edit&oldid=84))**

[Fa886d3111223515](https://wiki.tugraz.at/nawigraz/index.php/Benutzer:Fa886d3111223515) [\(Diskussion](https://wiki.tugraz.at/nawigraz/index.php?title=Benutzer_Diskussion:Fa886d3111223515&action=view) | [Beiträge\)](https://wiki.tugraz.at/nawigraz/index.php/Spezial:Beitr%C3%A4ge/Fa886d3111223515) [Markierung](https://wiki.tugraz.at/nawigraz/index.php/Spezial:Markierungen): [Visuelle Bearbeitung](https://wiki.tugraz.at/nawigraz/index.php?title=Projekt:VisualEditor&action=view) [Zum nächsten Versionsunterschied →](https://wiki.tugraz.at/nawigraz/index.php?title=Hauptseite&diff=next&oldid=84) **Zeile 15: Zeile 15:**

**+**

[http://www.nawigraz.at/ <span style=" color: rgb(0, 0, 238)">http://www. nawigraz.at/</span>]

[http://www.nawigraz.at/ <span style=" color: rgb(0, 0, 238)">http://www. nawigraz.at/</span>]

<span style="color: rgb(0, 0, 0)" >'''Identitäten'''</span>

<span style="color: rgb(0, 0, 0)" >Studierende erhalten wie Bedienstete ihre elektronische Indentität (Accout- /Benutzername) für die IT-Systeme von ihrer jeweiligen Heimat-Uni. Über Föderationen (SSO, Keycloak) können diese univertsitätsspezifischen Accounts zum Teil auch in IT-Systemen der jeweiligen Gast-Uni genutzt werden. Da jedoch sehr vielfältige und heterogene Infrastrukturen mit entsprechender komplexer Rechtverwaltung verwendet werden, unterscheiden sich die Möglichkeiten in der Nutzung der universitätsspezifischen IT-Systeme (privat Cloud, Moodle u.a.).</span>

<span style="color: rgb(0, 0, 0)" >'''Identitäten'''</span>

<span style="color: rgb(0, 0, 0)" >Studierende erhalten wie Bedienstete ihre elektronische Indentität (Accout- /Benutzername) für die IT-Systeme von ihrer jeweiligen Heimat-Uni. Über Föderationen (SSO, Keycloak) können diese univertsitätsspezifischen Accounts zum Teil auch in IT-Systemen der jeweiligen Gast-Uni genutzt werden. Da jedoch sehr vielfältige und heterogene Infrastrukturen mit entsprechender komplexer Rechtverwaltung verwendet werden, unterscheiden sich die Möglichkeiten in der Nutzung der universitätsspezifischen IT-Systeme (privat Cloud, Moodle u.a.).</span>

**− − − − <span style="color: rgb(0, 0, 0)" >'''Online-System'''</span>**

## **BlueSpice4**

**−**

**<span style="color: rgb(0, 0, 0)">Die Verwaltung der persönlichen und studienrelevanten Daten erfolgt in dem online-System der jeweiligen Heimat-Uni:</span>**

**−**

**−**

**− [https://online.tugraz.at/ <span style="color: rgb(0, 0, 238)" >https://online.tugraz.at/</span>]**

**−**

**− [https://online.uni-graz.at/ <span style="color: rgb(0, 0, 238)" >https://online.uni-graz-at/</span>]**

**−**

**<span style="color: rgb(0, 0, 0)" >Damit alle Daten in beiden Systemen verfügbar sind, ist die Funktion einer '''Kopplung auf Benutzerebene''' vorgesehen. Dies hat jede/r Studierende einmalig selbst über die '''persönliche Visitenkarte''' im online-System vorzunehmen. Damit erübrigt sich ein gleichzeitiges händisches Anmelden in beiden Systemen.</span>**

**−**

**−**

**−**

**<span style="color: rgb(0, 0, 0)" >Diese "</span><span style="color: rgb(0, 0, 238)">[https://wiki.tugraz.at /nawigraz/... Interuniversitäre Anmeldung]</span><span style=" color: rgb(0, 0, 0)">"</span> <span style="color: rgb(0, 0, 0)">ist für die Bediensteten in der Visitenkarte verfügbar und bei den Studierenden auf der online-Startseite. Die so verwendbare Einstiegsapplikation ist bei Bediensteten und Studierenden unterschiedlich, die Applikation zur Kopplung und Datensynchronisation danach ident.</span>**

## **BlueSpice4**

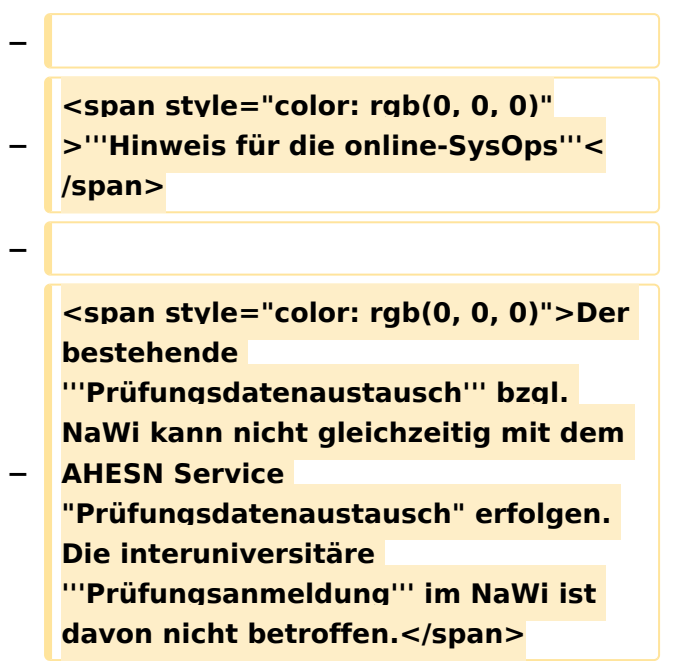

## Version vom 15. Oktober 2021, 17:27 Uhr

### **NaWi-Graz Informationsplattform für Studierende und Lehrende**

Der Internetauftritt dieser Kooperation ist [https://www.nawigraz.at/;](https://www.nawigraz.at/) dort sind alle relevanten und öffentlich zugänglichen Information zu der Kooperation zu finden. Der Inhalt wird vom **NAWI Graz Koordinationsbüro** gepflegt.

Dieses Wiki ist primär für die Bereitstellung von Anleitungen, Links und sonstigen Hilfen vorgesehen, um den Lehrenden und Studierenden den Umgang mit den systembedingten Besonderheiten zu erleichtern.

#### **Kontakt**

NAWI Graz Koordinationsbüro

Mozartgasse 12/28010 Graz

Tel. +43 664 9632204

E-Mail info@nawigraz.at

<http://www.nawigraz.at/>

#### **Identitäten**

Studierende erhalten wie Bedienstete ihre elektronische Indentität (Accout-/Benutzername) für die IT-Systeme von ihrer jeweiligen Heimat-Uni. Über Föderationen (SSO, Keycloak) können diese univertsitätsspezifischen Accounts zum Teil auch in IT-Systemen der jeweiligen Gast-Uni genutzt werden. Da jedoch sehr vielfältige und heterogene Infrastrukturen mit entsprechender komplexer Rechtverwaltung verwendet werden, unterscheiden sich die Möglichkeiten in der Nutzung der universitätsspezifischen IT-Systeme (privat Cloud, Moodle u.a.).